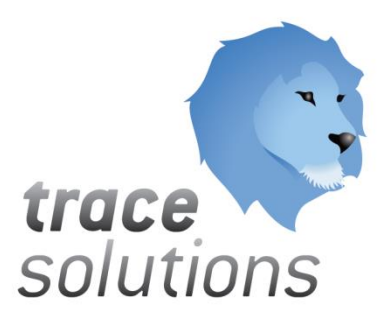

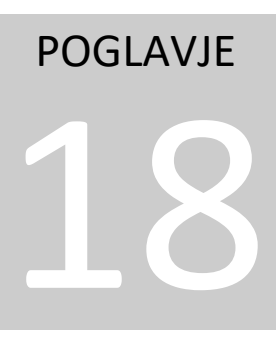

Kvint d.o.o. Uporabniška navodila: Trace.Finances

# Uporabniška navodila: TRACE.FINANCES

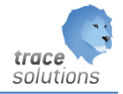

**K V I N T D . O . O .**

# Uporabniška navodila: Trace.Finances

© KVINT d.o.o. Brilejeva 6 1000 Ljubljana Slovenija Telefon: 00386 (0)5 905 23 81 • mail:info@kvint.si

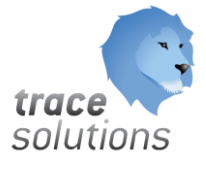

Trace.Solutions © je registrirana blagovna znamka podjetja Kvint d.o.o.

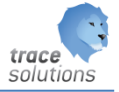

# Kazalo:

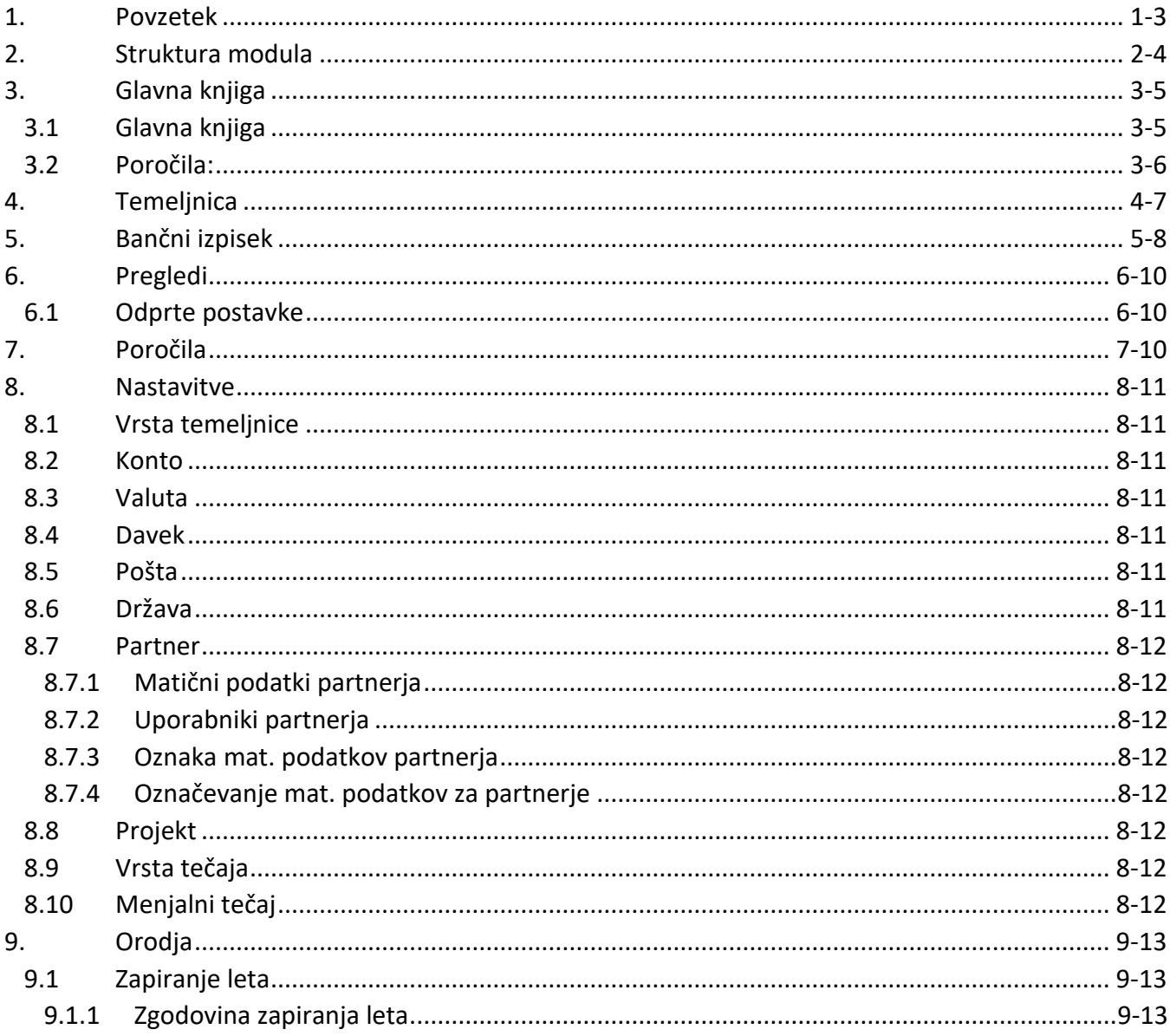

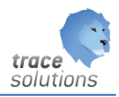

# POGLAVJE 18

## <span id="page-3-0"></span>**1. Povzetek**

Naročnik ima zunanje računovodstvo, kjer vodijo GK, VK, DDV, Plače.

V Trace lahko vnašamo vhodne fakture in izdajo izdane fakture in potne naloge Knjižimo bančne izpiske in na ta način ugotavljamo terjatve in obveznosti.

Uporabniški vmesniki, ki so prikazani v navodilih so lahko drugačne oblike, vsebine in barve, ko ga uporablja uporabnik, saj je to predmet nastavitev. Uporabniki si lahko sami nastavijo vmesnik po svojih željah in v okviru možnosti, ki jih omogoča Trace.Solutions.

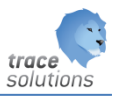

# <span id="page-4-0"></span>**2. Struktura modula**

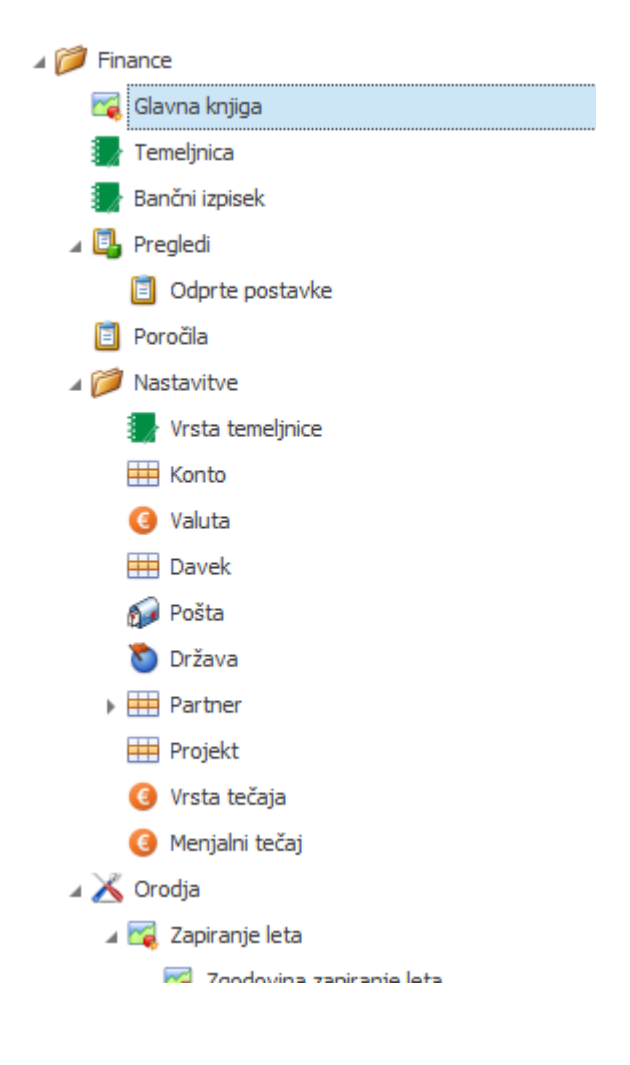

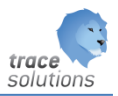

# <span id="page-5-0"></span>**3. Glavna knjiga**

## <span id="page-5-1"></span>3.1 Glavna knjiga

V Glavno knjigo se temeljnice za izdane, prejete račune in potne naloge naredijo s prenosom teh dokumentov in modula Prodaja/Nabav in Potnih nalogov. KO je temeljnica potrjena je vidna v Glavni knjigi.

Pregled je razdeljen na tabelo Temeljnica in Glavna knjiga.

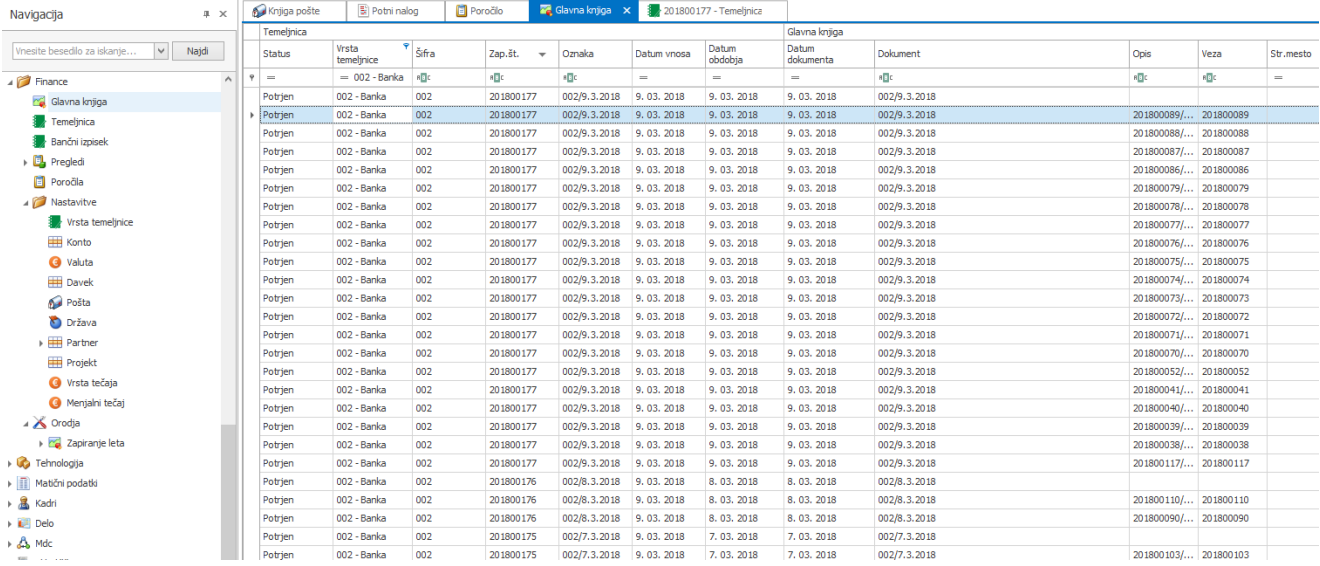

S klikom na posamezni zapis vidimo temeljnico, s postavkami.

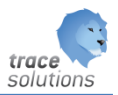

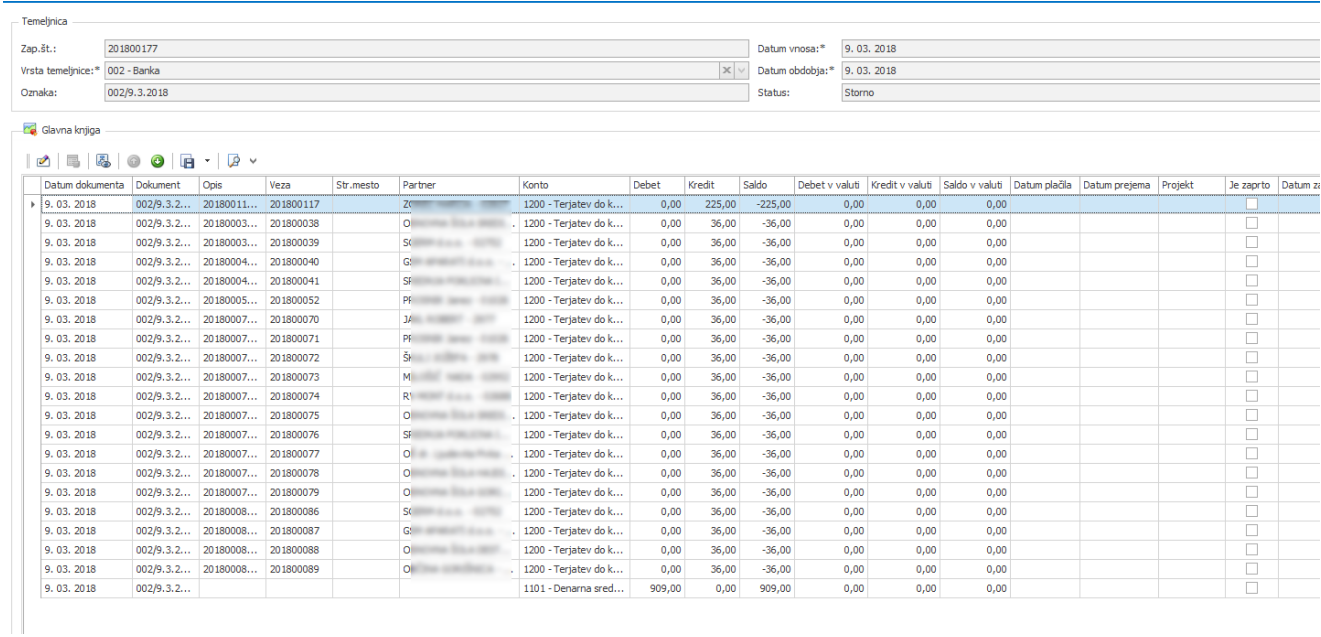

Ročno se dela temeljnice za bančne izpiske. Ko se jo potrdi je vidna v Glavni knjigi.

## <span id="page-6-0"></span>3.2 Poročila:

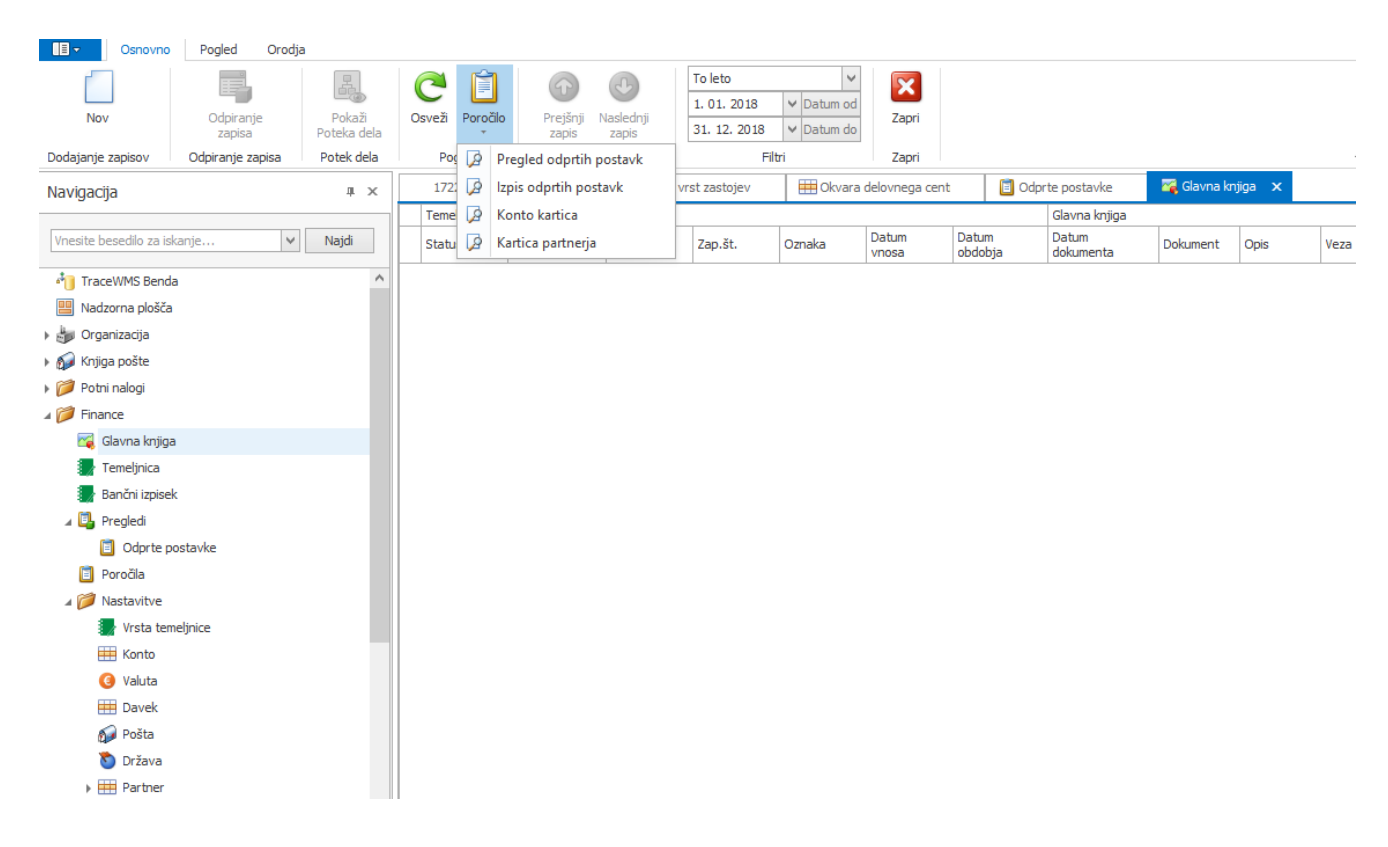

Z izbiro Poročila, se prikaže seznam poročil med katerimi izberemo željeno poročilo.

# <span id="page-7-0"></span>**4. Temeljnica**

Vse temeljnice so viden v tabeli temeljnic. Temeljnica ima glavo in postavke. Ko se jo potrdi je vidna v Glavni knjigi.

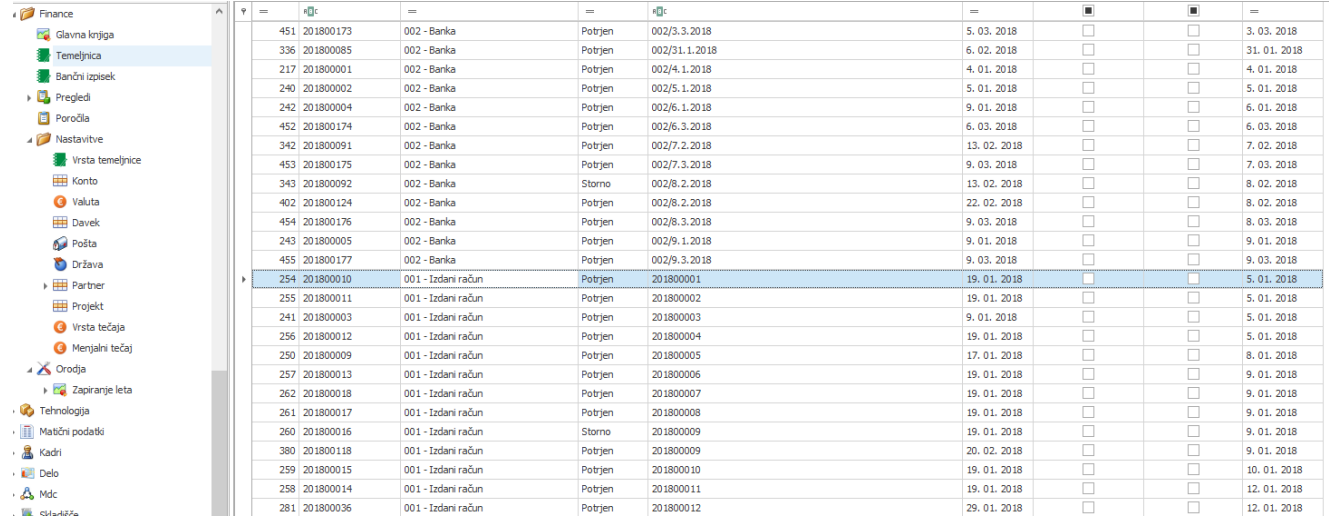

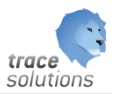

# <span id="page-8-0"></span>**5. Bančni izpisek**

#### Prikaz vseh bančnih izpiskov:

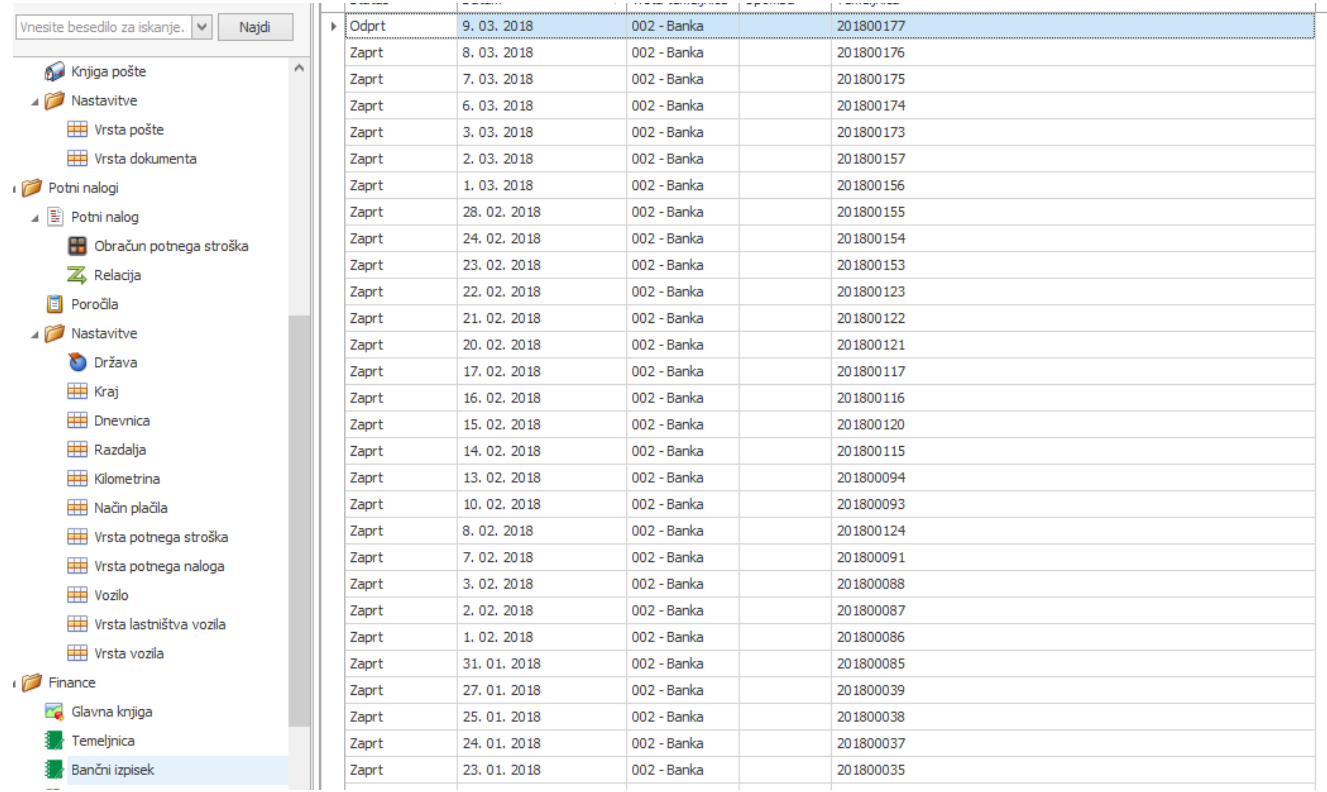

### S klikom na posamezni bančni izpisek, se prikaže vsebina le tega:

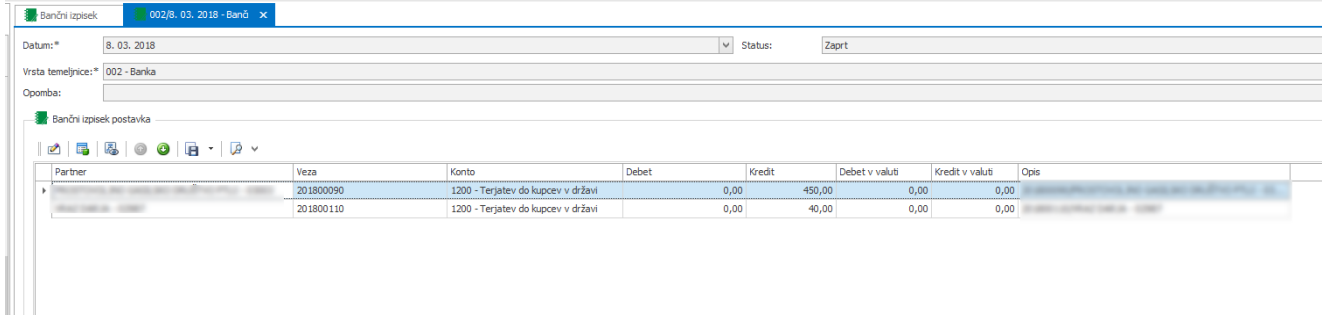

Bančne izpiske knjižimo z funkcijo bančni izpiski.

Naredimo nov zapis in vnašamo izpisek, posamezno postavko lahko povežemo na terjatev oz. obveznost.

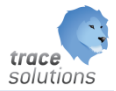

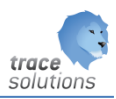

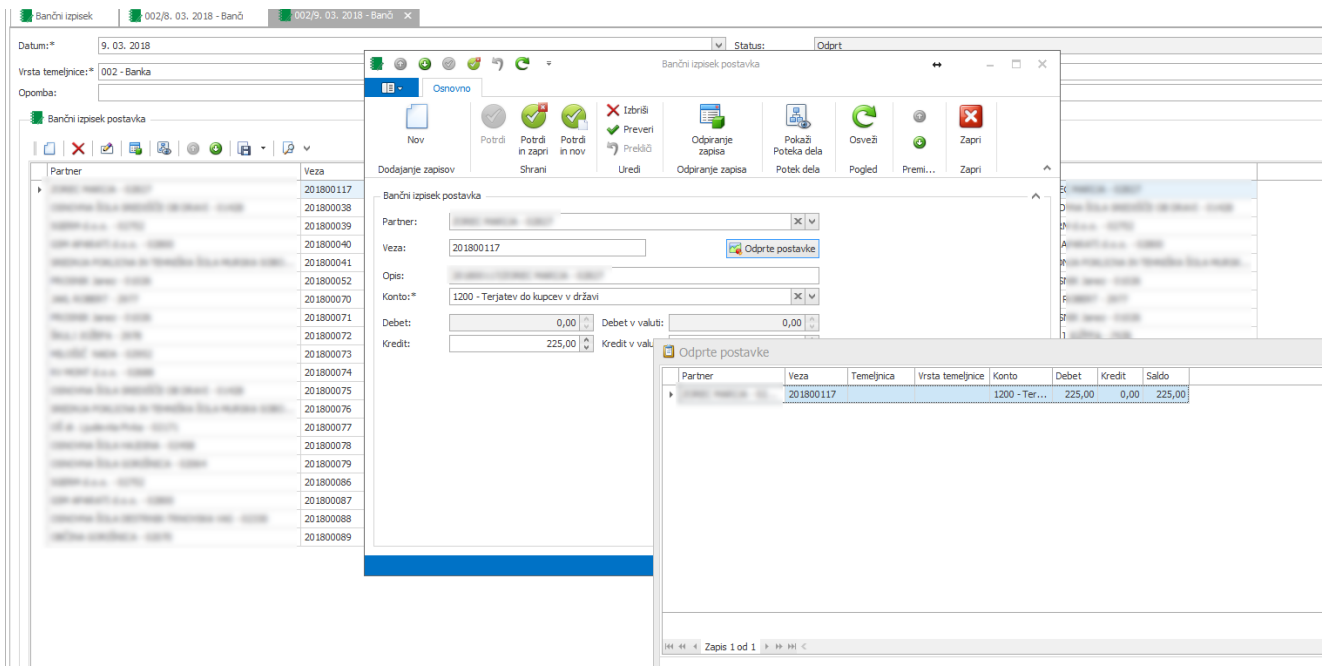

Ko je bančni izpisek v celoti poknjižen, ga shranimo.

Potrdimo ga in pošljemo v Glavno knjigo.

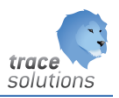

# <span id="page-10-0"></span>**6. Pregledi**

## <span id="page-10-1"></span>6.1 Odprte postavke

Vnesemo pogoje: konto in partner ter datumsko omejitev. Z Pošlji dobimo v tabeli prikazane vse odprte postavke.

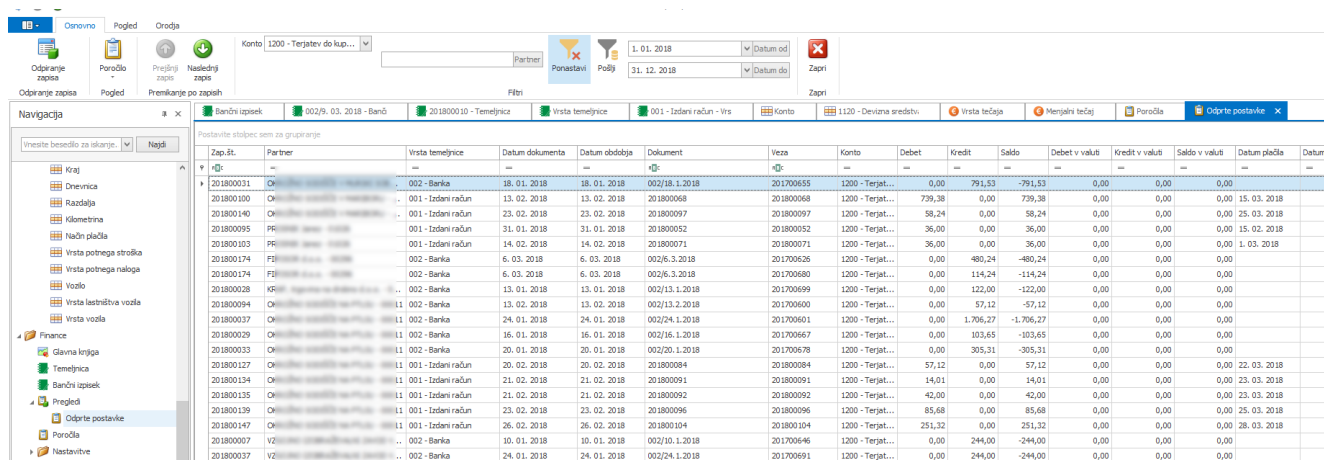

Z izbiro poročila, lahko naredimo izpis pregled odprtih postavk in izpis odprtih postavk.

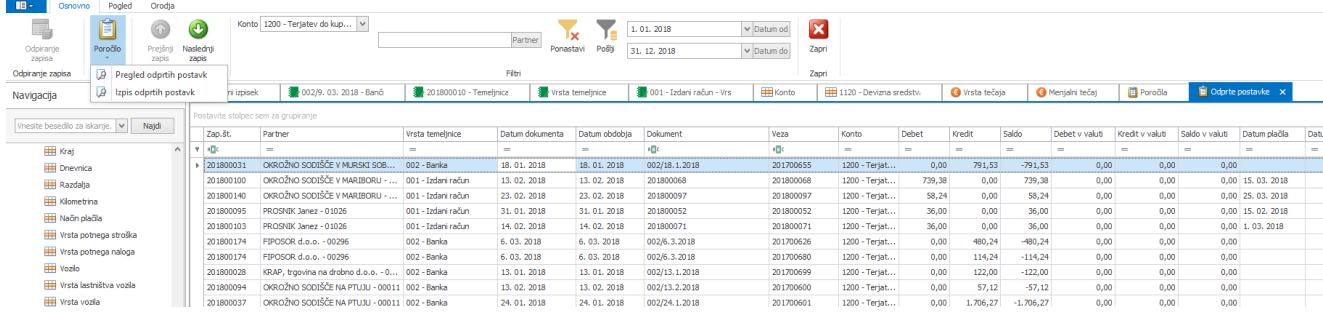

# <span id="page-10-2"></span>**7. Poročila**

Pregled in priprava vseh poročil, ki so definirana za modul.

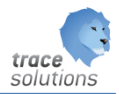

## <span id="page-11-0"></span>**8. Nastavitve**

## <span id="page-11-1"></span>8.1 Vrsta temeljnice

Vnesemo vrsto temeljnice, ki jo potem uporabljamo za vnos temeljnic.

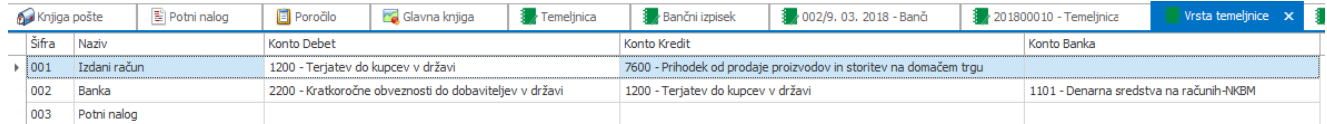

## <span id="page-11-2"></span>8.2 Konto

#### Vnašamo kontni plan.

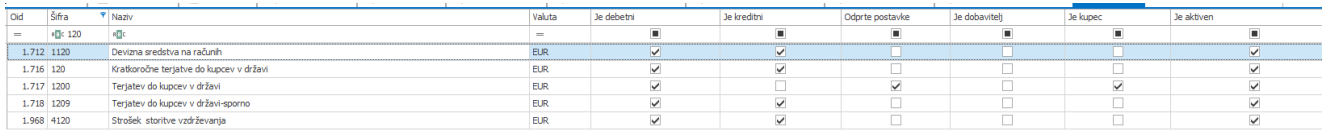

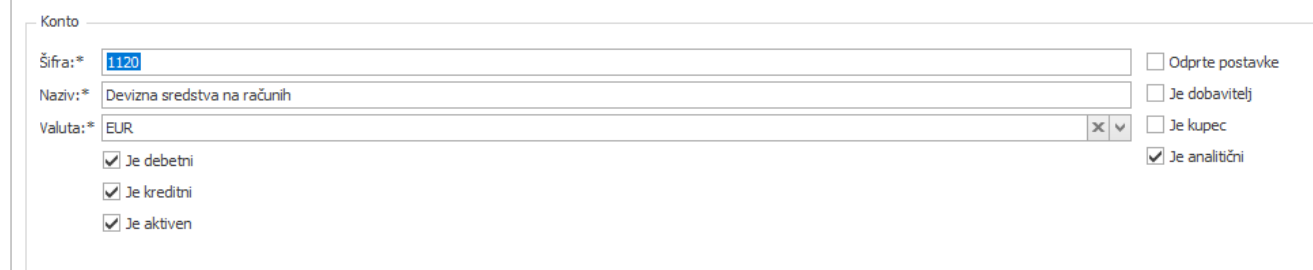

## <span id="page-11-3"></span>8.3 Valuta

Glej navodilo Prodaja Nabava

#### <span id="page-11-4"></span>8.4 Davek

Glej navodilo Prodaja Nabava

## <span id="page-11-5"></span>8.5 Pošta

Glej navodilo Prodaja Nabava

#### <span id="page-11-6"></span>8.6 Država

Glej navodilo Prodaja Nabava

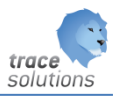

## <span id="page-12-0"></span>8.7 Partner

#### Glej navodilo Prodaja Nabava

Razlago: matični podatek partnerja, uporabniki partnerja, oznaka matičnega podatka partnerja, označevanje mat. podatkov za partnerja in logistična kosovnica, si preberite v navodilih Trace Warehouse.

#### <span id="page-12-1"></span>**8.7.1 Matični podatki partnerja**

Glej navodilo Trace Matični podatki.

#### <span id="page-12-2"></span>**8.7.2 Uporabniki partnerja**

Glej navodilo Trace Matični podatki.

#### <span id="page-12-3"></span>**8.7.3 Oznaka mat. podatkov partnerja**

Glej navodilo Trace Matični podatki.

#### <span id="page-12-4"></span>**8.7.4 Označevanje mat. podatkov za partnerje**

Glej navodilo Trace Matični podatki.

#### <span id="page-12-5"></span>8.8 Projekt

Glej navodilo Trace Prodaja/Nabava

#### <span id="page-12-6"></span>8.9 Vrsta tečaja

Vneseno vrsto tečaja

#### <span id="page-12-7"></span>8.10 Menjalni tečaj

Vnesemo menjalne tečaje valut

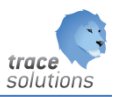

# <span id="page-13-0"></span>**9. Orodja**

## <span id="page-13-1"></span>9.1 Zapiranje leta

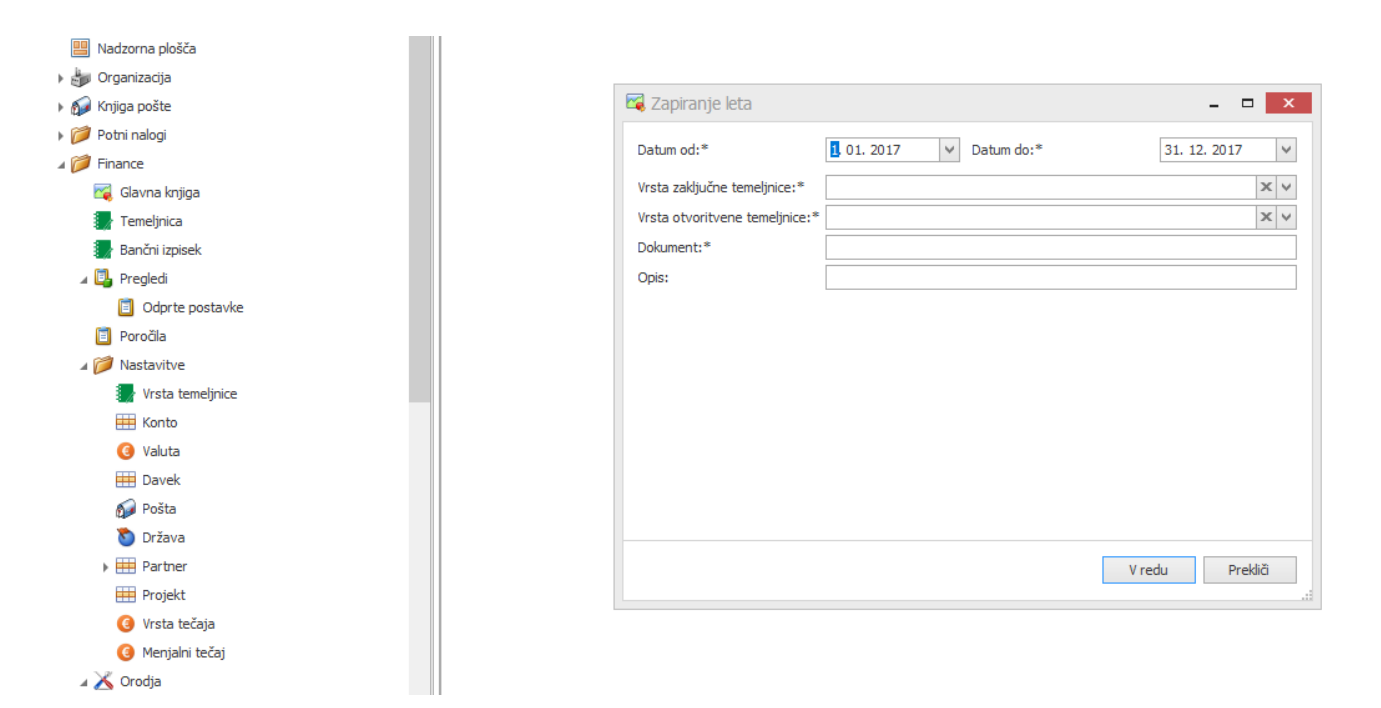

Datum od Datum do Vrsta zaključne temeljnice Vrsta otvoritvene temeljnice Dokument: Opis:

Kontrola, da se ne more popravljati za nazaj.

#### <span id="page-13-2"></span>**9.1.1 Zgodovina zapiranja leta**

Prikaz vseh zgodovin zapiranj let.